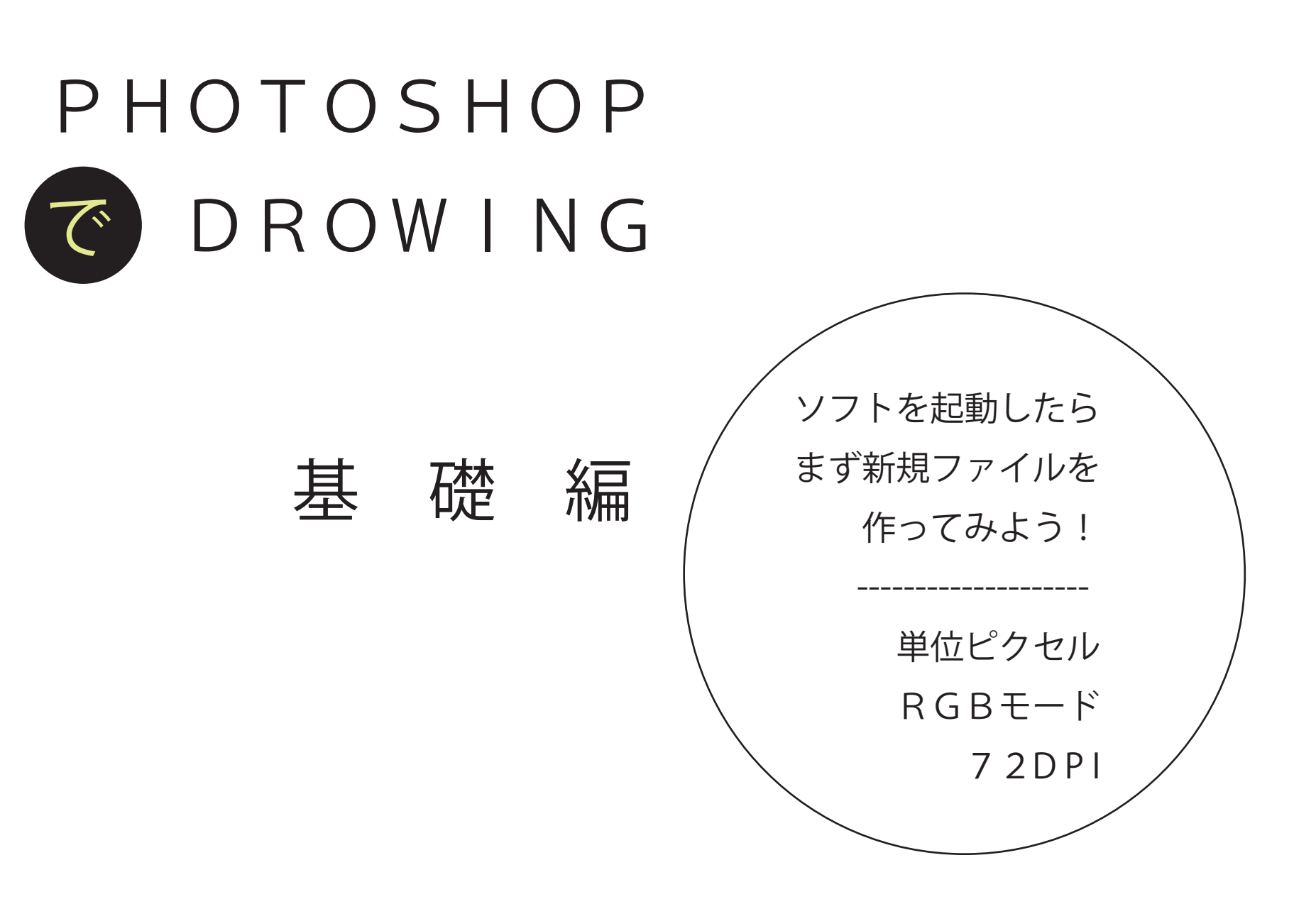

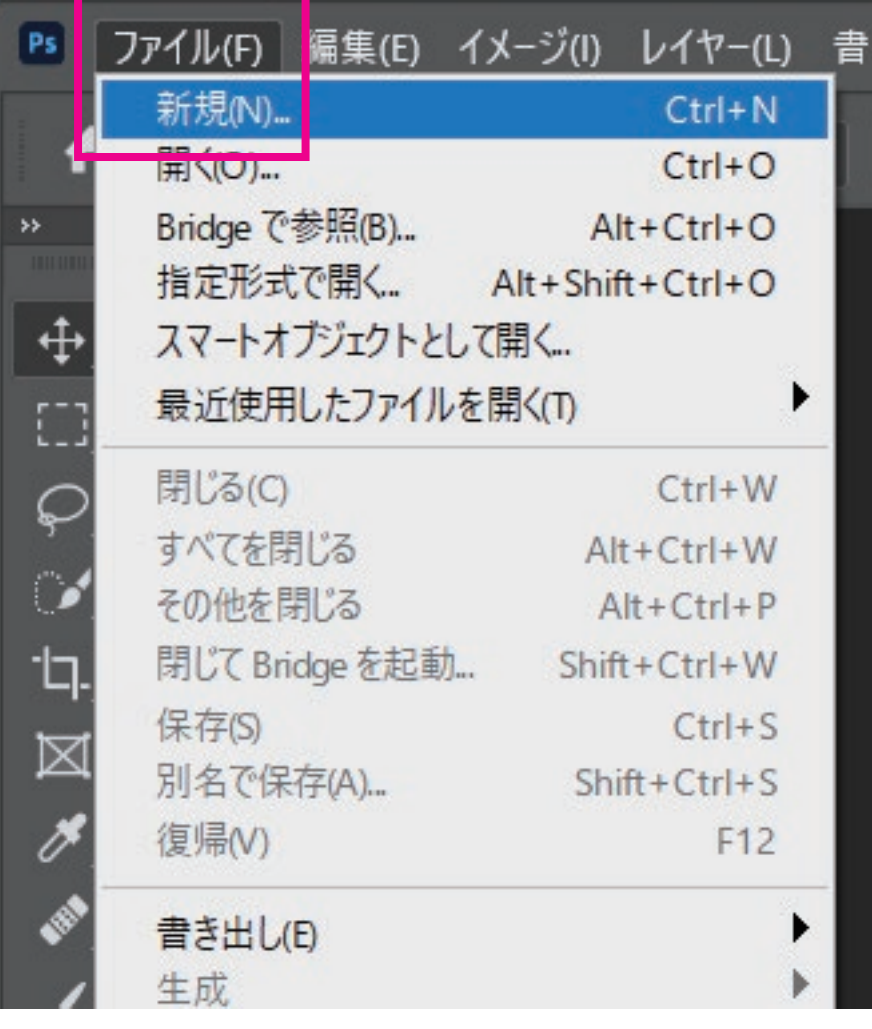

PPI(P/I)は、ピクセル・パー・インチ

インチ(inch)は、ヤード・ポンド法の長さの単位。  $1$  インチ = 25.4mm

1 インチ = 1 フィート (304.8mm) の 12 分の 1  $1$ インチ = 1 ヤード (914.4 ミ mm)の 36 分の 1

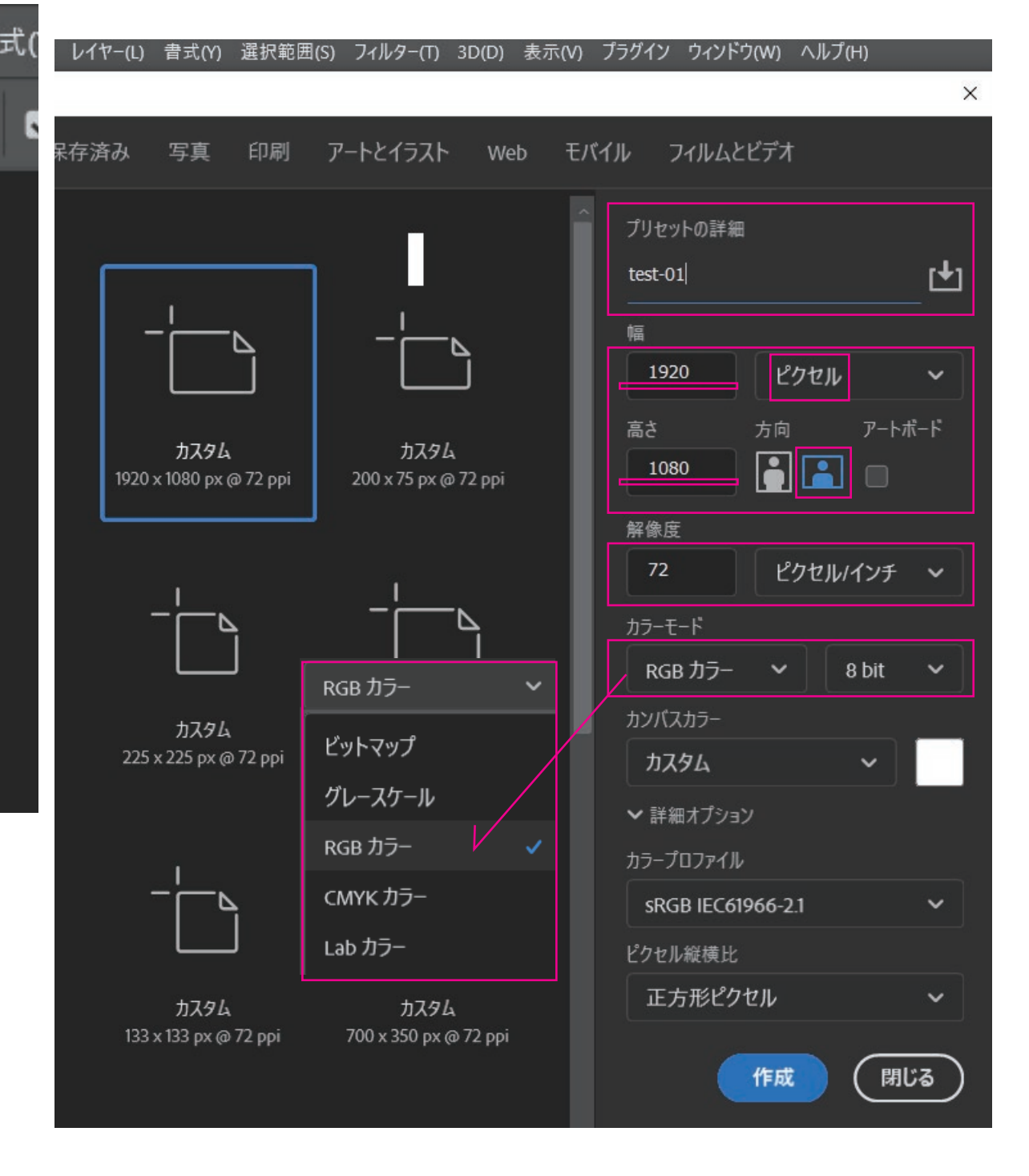

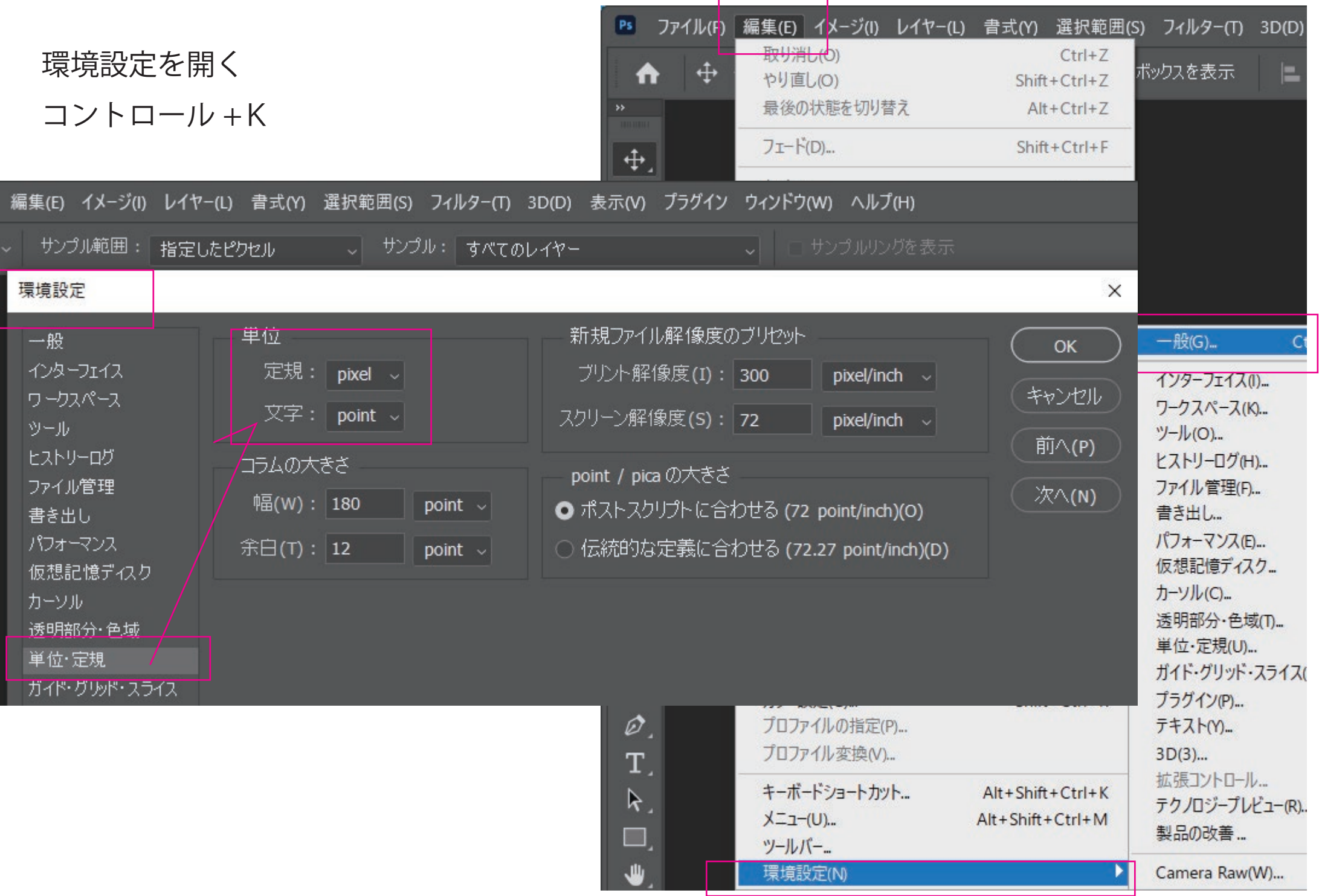

## ウィンドウ から ワークスペース を選択 初期設定をリセットすると、ちらかったメニューが元通りになる

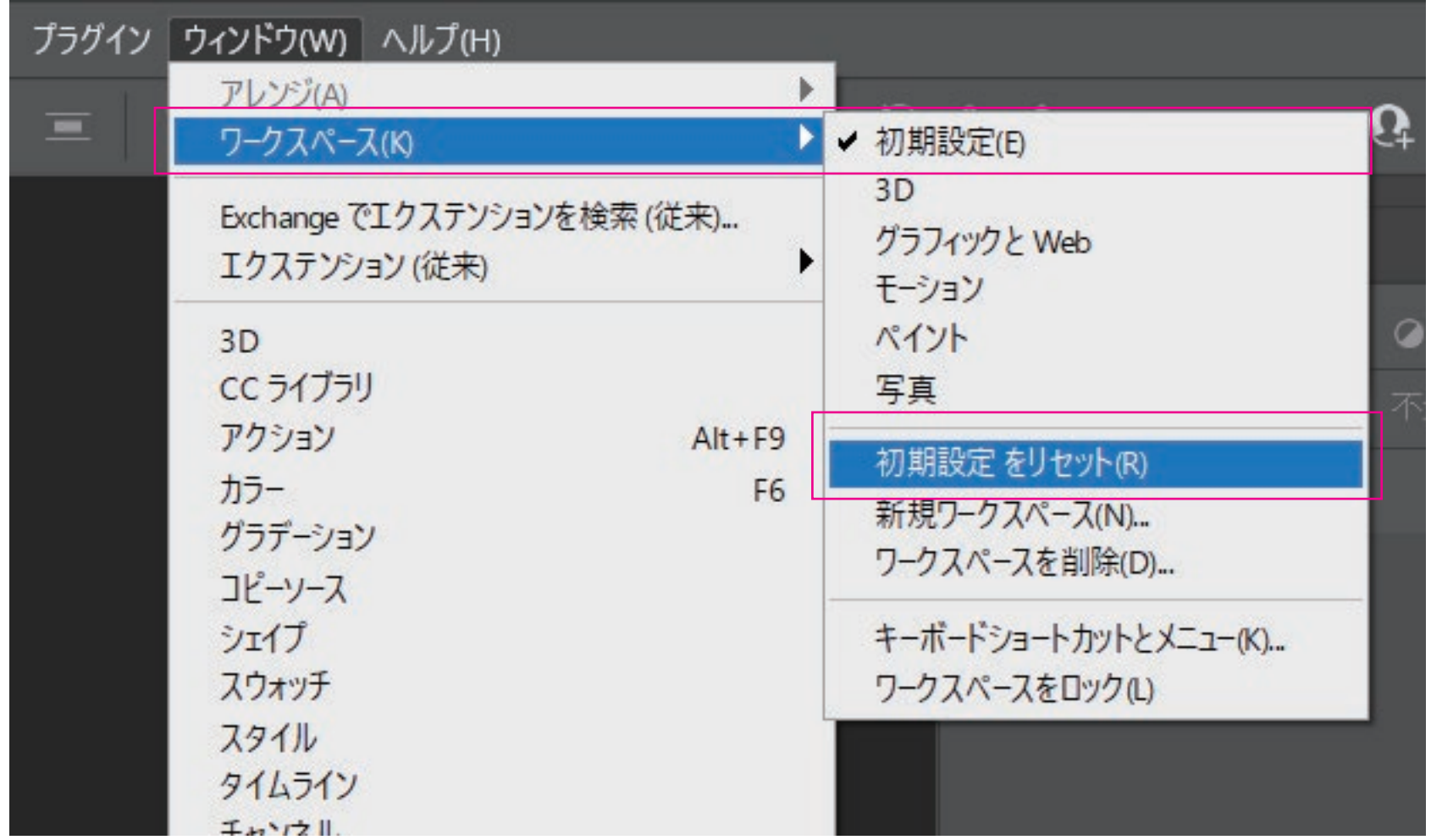

## イメージ から モード を選択 ここで RGB や CMYK や グレースケール などを選べる

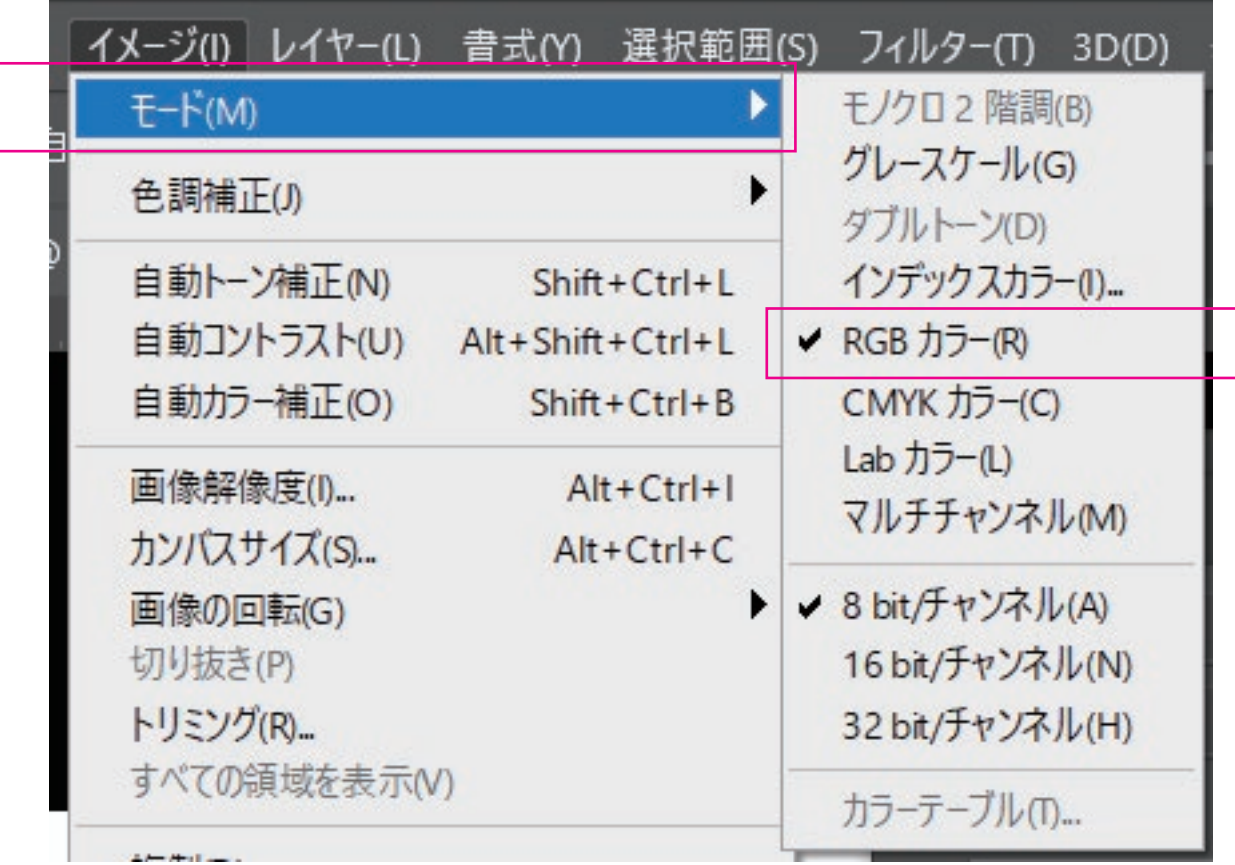

ウィンドウ から レイヤー を選択

レイヤーのタブを マウスで引っ張ると 別タブとして大きくできる

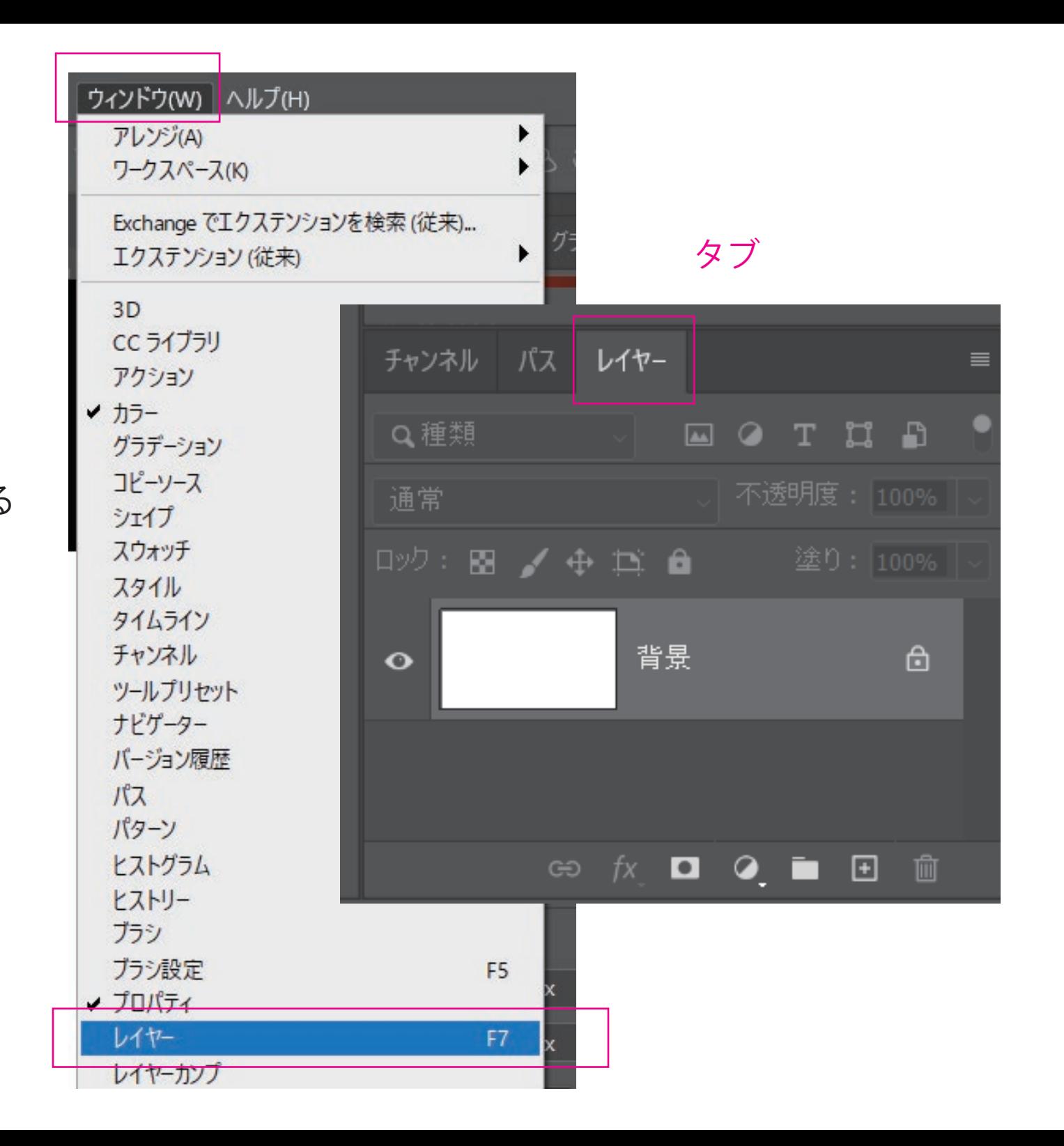

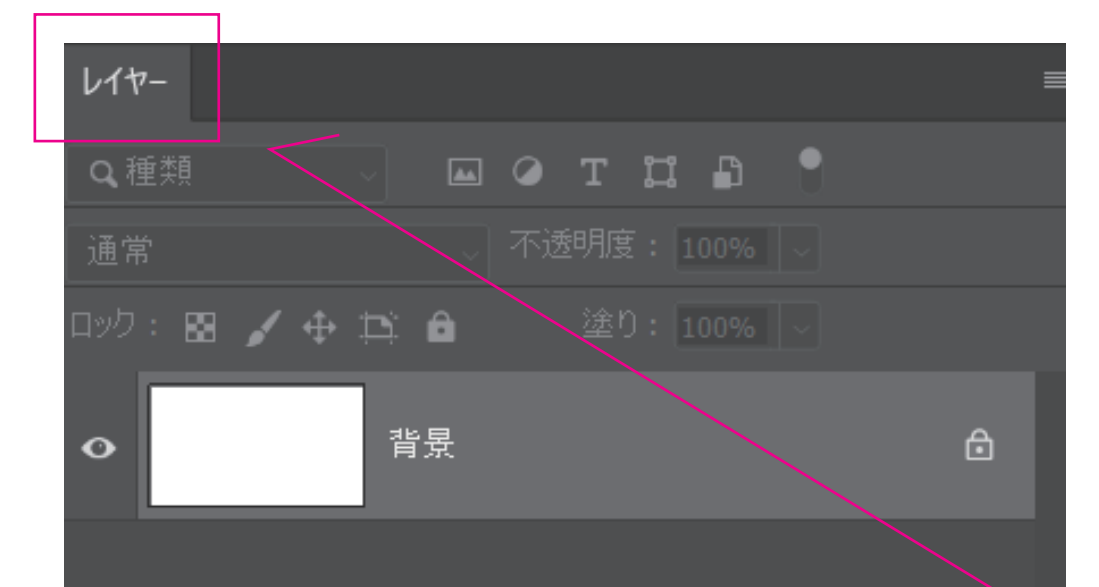

レイヤーうを多数使いたい場合は 広い方が見やすい

 $\circledcirc \quad \textit{fx} \quad \Box \quad \textit{Q} \quad \blacksquare \quad \Box \quad \Box \quad \blacksquare$ 

プロパティ 色調補正 CC ライブラリ  $\boxed{B}$   $\overset{\text{\tiny{F}}}{\rightarrow}$ ▽ カンパス  $W$  1920 px  $\mathbf{X}$  | 0 px  $\mathbb{R}$ H 1080 px  $\begin{array}{|c|c|}\hline \mathbf{a} & \mathbf{a} \end{array}$ 解像度: 72 pixel/inch レイヤー ≡ Q種類 **MOTHS** 通常 咖啡 图 / 中耳 自 背景  $\triangle$  $\bullet$  $\circledcirc$   $f$ <sub>x</sub>  $\Box$   $\odot$   $\blacksquare$   $\Box$   $\blacksquare$ 

新規レイヤー